## システム設定マニュアル [引合情報]

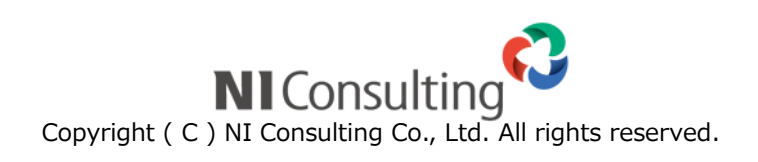

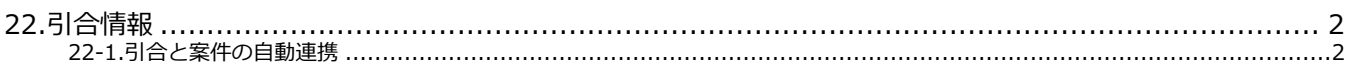

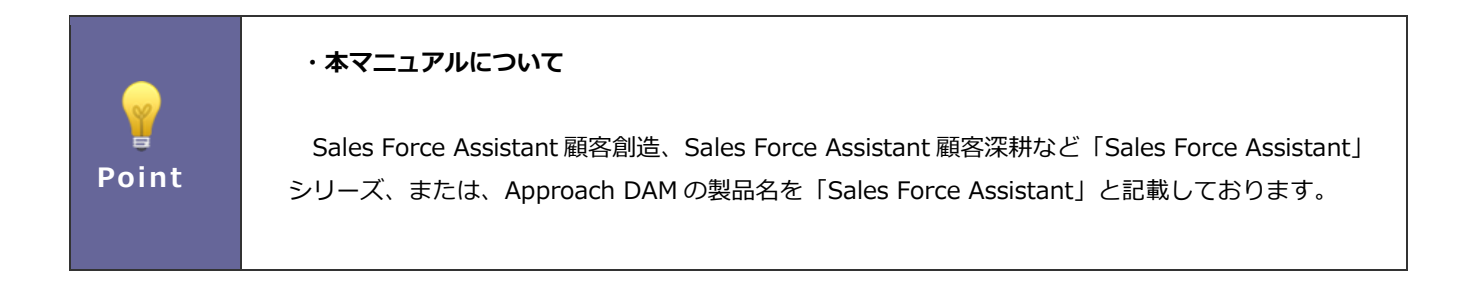

## <span id="page-2-0"></span>22.引合情報

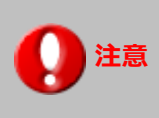

注意 ※この項目は Approach DAM を導入している場合のみ表示されます。

## <span id="page-2-1"></span>22-1.引合と案件の自動連携

引合情報と案件情報を自動で連携するように設定できます。

引合情報が発生したり、特定の進捗度にチェックが入った日(起点)から、指定した期間内に発生・受注した案件を自動で連 携できます。

22-1-1. 引合と案件の自動連携を設定する

1. システム設定の Sales Force Assistant より「引合情報」の「引合と案件の自動連携」を選択します。

⇒「引合情報/引合と案件の自動連携」画面が表示されます。

2. 設定するイベント分類の条件を設定します。

⇒「標準を利用」または「個別に条件を設定」を選択し、起点・期間指定・案件条件を設定します。

3. 最後に、 保存 ボタンをクリックします。 保存

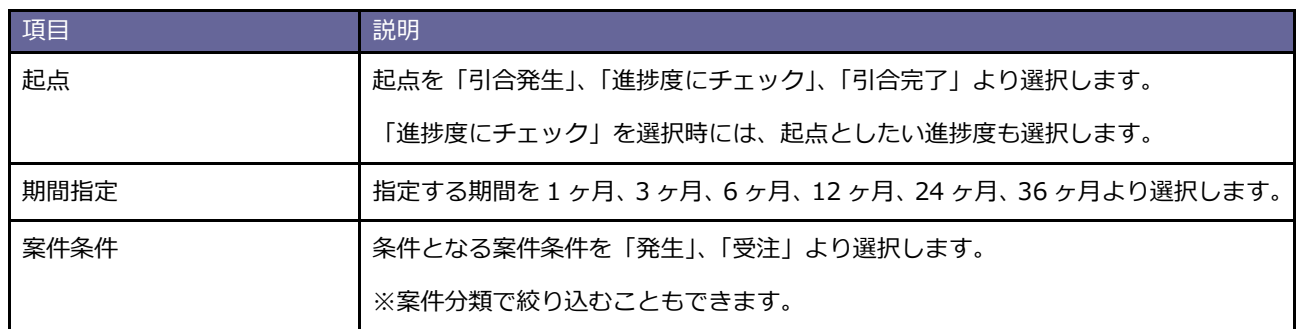

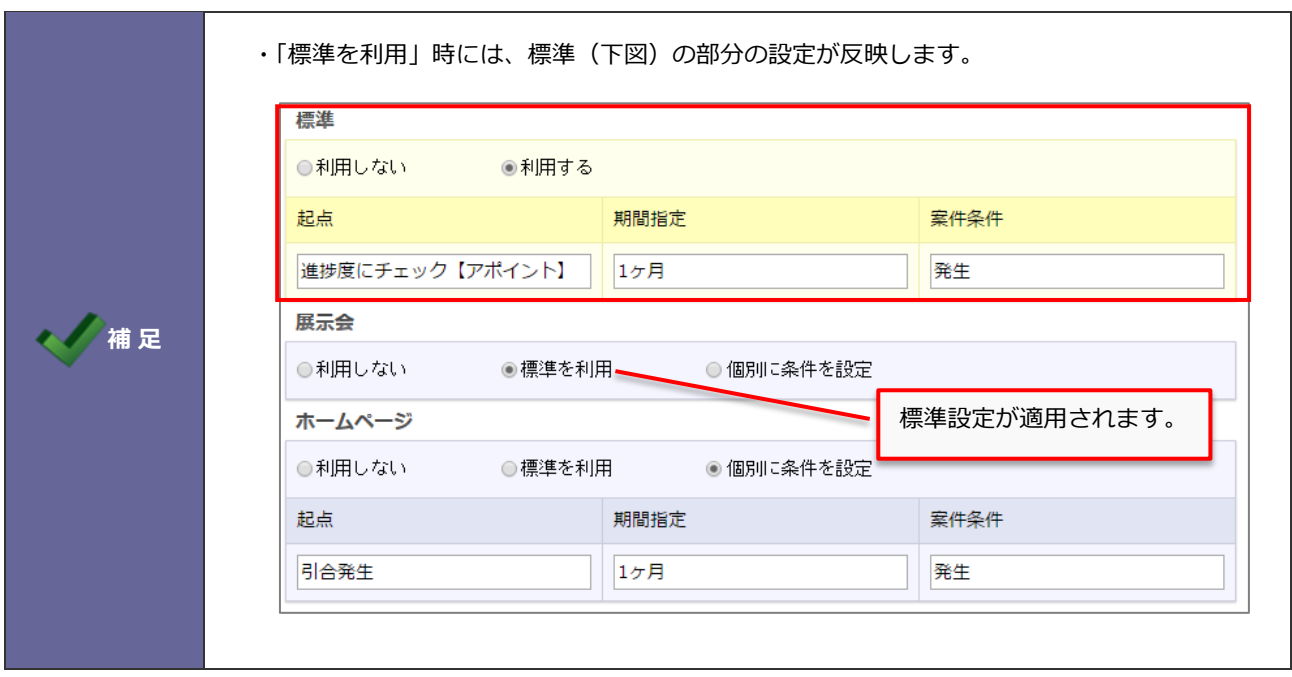

○ 商標

本説明書に登場する会社名、製品名は各社の登録商標、商標です。

○ 免責

本説明書に掲載されている手順による操作の結果、ハード機器に万一障害などが発生しても、弊社では一切の責任を負いま せんのであらかじめご了解ください。

○ 発行

2019 年 8 月 26 日 第 2 版

## 株式会社 NIコンサルティング サポートデスク E-mail[:support@ni-consul.co.jp](mailto:support@ni-consul.co.jp) Fax:082-511-2226 営業時間:月曜日~金曜日 9:00~12:00、13:00~17:00(当社休業日、土・日・祝日を除く)